# **Employer New Hire Reporting**

1. If you have an existing myAlaska account, you can either go to

<u>https://cssdapps.state.ak.us:8443/newhirereporting</u>, sign into myAlaska and then skip to step 4 or go to the myAlaska link mentioned in the next sentence and select "Sign into myAlaska". If you don't have an existing myAlaska account, go to the myAlaska website at <u>https://my.alaska.gov</u> and create one by clicking on the "Register for a myAlaska Account" link on the same website and follow the instructions.

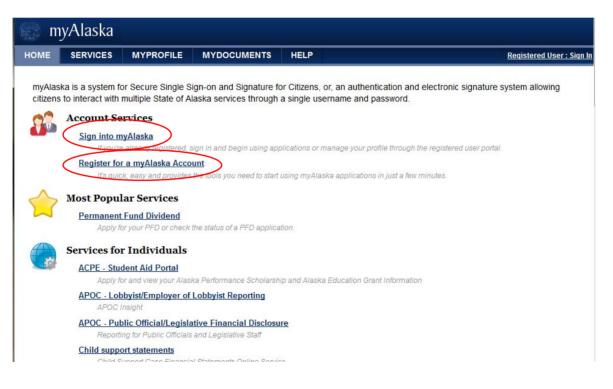

2. Once logged into myAlaska, click on "View Your Services" link and then "CSSD Business Services Portal" link under the "Services for Businesses" heading.

|                                                                                                    | SERVICES                                                                                                    | MYPROFILE                                                                                                    | MYDOCUMENTS                                                                                                    | HELP                                                                                                    | Signed in as CSSDtst1: Sign Out                                                                                                    |
|----------------------------------------------------------------------------------------------------|----------------------------------------------------------------------------------------------------|----------------------------------------------------------------------------------------------------|----------------------------------------------------------------------------------------------------|----------------------------------------------------------------------------------------------------|----------------------------------------------------------------------------------------------------|
|                                                                                                    |                                                                                                    |                                                                                                    |                                                                                                    |                                                                                                    | I THE PROPERTY OF THE REAL OF THE REAL OF |
|                                                                                                    |                                                                                                    | 202 - C. 22 - C. 22 - C.                                                                                                    | 15 S S S S S S S S S S S S S S S S S S S                                                                                                    |                                                                                                    | ormation specific to your myAlaska account, stered users of myAlaska. Select an option to begin.                                                                                                    |
| ~                                                                                                    | Services                                                                                                    |                                                                                                    |                                                                                                    |                                                                                                    |                                                                                                    |
| W                                                                                                    |                                                                                                    | to do business wit                                                                                                    | the State of Alaska                                                                                                    | There is a wide selection of s                                                                                                    | ervices available for both individuals and                                                                                                    |
|                                                                                                    | businesses. F                                                                                                    | or example, Perma                                                                                                    |                                                                                                    |                                                                                                    | ployment Security Tax services for businesses.                                                                                                    |
|                                                                                                    | View Your Ser                                                                                                    | vices                                                                                                    |                                                                                                    |                                                                                                    |                                                                                                    |
| 07                                                                                                    | MyProfile                                                                                                    |                                                                                                    |                                                                                                    |                                                                                                    |                                                                                                    |
|                                                                                                    | Manage, upda<br>Manage Your                                                                                                    |                                                                                                    | r myAlaska account an                                                                                                    | d user information.                                                                                                    |                                                                                                    |
|                                                                                                    | Help                                                                                                    |                                                                                                    |                                                                                                    |                                                                                                    |                                                                                                    |
| ¥,                                                                                                    |                                                                                                    |                                                                                                    | of the multipole applie                                                                                                    | otiona                                                                                                    |                                                                                                    |
|                                                                                                    | Get Help                                                                                                    | myAlaska of one                                                                                                    | of the myAlaska applic                                                                                                    | auons.                                                                                                    |                                                                                                    |
|                                                                                                    | <ul> <li>device of ended contex</li> </ul>                                                                                                    |                                                                                                    |                                                                                                    |                                                                                                    |                                                                                                    |
| <u>Ip Pri</u>                                                                                         | ivacy Policy User A                                                                                                    | greement Browser                                                                                                    | Compatibility                                                                                                    |                                                                                                    | Department of Administration                                                                                                    |
|                                                                                                    |                                                                                                    |                                                                                                    |                                                                                                    |                                                                                                    | Enterprise Technology Services (ETS)<br>Email: <u>myalaska.help@alaska.qov</u>                                                                                                    |
|                                                                                                    |                                                                                                    |                                                                                                    |                                                                                                    | Anchorage: 907-2                                                                                                    | Monday - Friday, 10:00 AM to 4:30 PM Alaska Time<br>269-6311    Fairbanks: 907-451-5911    Juneau: 907-465-5211                                                                                                    |
|                                                                                                    | Maska Backgrou<br>Services to all<br>MCO - Marijuan                                                                                                    | ind Check Provi<br>ow to providers to a<br>a Licensing                                                                                                    | der Portal<br>ubmit and monitor backgi                                                                                                    | round checks for individuals wo                                                                                                    |                                                                                                    |
| A                                                                                                    | Maska Backgrou<br>Services to all<br>MCO - Marijuan<br>Alcoholic & Me<br>SSD Business                                                                                                    | ind Check Provi<br>ow to providers to an<br>ind Licensing<br>influent Control Offic<br>Services Portal<br>a Portal for Busines                                                                                                    | der Portal<br>utimit and monitor backgi<br>ce - Criline Marijuana Lic                                                                                                    | round checks for individuals wo                                                                                                    |                                                                                                    |
| A                                                                                                    | Alaska Backgrou<br>Services to all<br>MCO - Marijuan<br>Alocholic & Ma<br>CSSD Business<br>CSSD Service<br>CSSD New Hire S                                                                                                    | ind Check Provi<br>ow to providers to an<br>ind Licensing<br>influent Control Offic<br>Services Portal<br>a Portal for Busines                                                                                                    | der Portal<br>utimit and monitor backgi<br>ce - Criline Marijuana Lic                                                                                                    | round checks for individuals wo                                                                                                    |                                                                                                    |
| <u>م</u><br>2<br>2                                                                                    | Alaska Backgrou<br>Services to all<br>MCO - Marijuan<br>Alocholic & Me<br>CSSD Business<br>CSSD Service<br>CSSD New Hire 3<br>Employer New<br>DEC Drinking Wa                                                                                                    | Ind Check Provi<br>ow to providers to a<br>la Licensing<br>injuenal Control Offic<br>Services Portal<br>a Portal for Busines<br>Submissions<br>Hire Reporting<br>ater EDRS                                                                                                    | der Portal<br>ubmit and monitor backgi<br>ce - Online Marjuana Lic<br>sea                                                                                                    | round checks for individuals wo                                                                                                    |                                                                                                    |
| A<br>2<br>2<br>2                                                                                      | Alaska Backgrou<br>Services to all<br>MCO - Marijuan<br>Alocholic & Ma<br>SSD Business<br>CSSD Service<br>SSD New Hire 9<br>Employer New<br>DEC Drinking Wa<br>Submit drinking                                                                                                    | Ind Check Providers to average to providers to average to average to average and the providers to average average aver | der Portal<br>ubmit and monitor backgr<br>ce - Crolinie Marijuana Lio<br>cea                                                                                                    | round checks for individuals wo                                                                                                    |                                                                                                    |
| A<br>2<br>2<br>2                                                                                      | Alaska Backgrou<br>Services to all<br>MCO - Marijuan<br>Alocholic & Ma<br>SSD Business<br>CSSD Service<br>SSD New Hire 9<br>Employer New<br>DEC Drinking Wa<br>Submit drinking<br>DEC Drinking Wa                                                                                                    | Ind Check Provi<br>ow to providers to a<br>la Licensing<br>injuenal Control Offic<br>Services Portal<br>a Portal for Busines<br>Submissions<br>Hire Reporting<br>ater EDRS                                                                                                    | der Portal<br>ubmit and monitor backgr<br>ce - Crolinie Marijuana Lio<br>see<br>results using the Electron<br>nents                                                                                                    | round checks for individuals wo                                                                                                    | rders from customers in local option municipalities or villag<br>rking within their entities.                                                                                                    |
|                                                                                                    | Alaska Backgrou<br>Services to all<br>MCO - Marijuan<br>Alocholic & Ma<br>SSD Business<br>CSSD Service<br>SSD New Hire 1<br>Employer New<br>DEC Drinking Wa<br>Submit drinking<br>DEC Drinking Wa<br>Pay colline for<br>DEC Pay Invoice                                                                                                    | Ind Check Providers to a<br>box to providers to a<br>la Licensing<br>urguana Control Offi<br>Services Portal<br>a Portal for Busines<br>Submissions<br>Hare Reporting<br>atter EDRS<br>g weder tab sample.<br>atter Online Paym<br>SOC Monitoring Wa<br>s Online                                                                                                    | der Portal<br>ubmit and monitor backgr<br>ce - Online Marguana Lio<br>ses<br>results using the Electron<br>nents<br>livets                                                                                                    | round checks for individuals wo<br>etising<br>ne Data Reporting System                                                                                         | rking within their entities.                                                                                                    |
| A<br>2<br>2<br>0<br>0                                                                                 | Alaska Backgrou<br>Services to all<br>MCO - Marijuan<br>Alcoholic & Me<br>SSD Business<br>CSSD Service<br>SSD New Hire 1<br>Employer New<br>DEC Drinking Wa<br>Submit drinkin<br>DEC Drinking Wa<br>Pay online for<br>DEC Pay Invoice<br>The Environme                                                                                                    | Ind Check Providers to an<br>a Licensing<br>injuenal Control Office<br>Services Portal<br>a Portal for Busines<br>Submissions<br>- Hare Reporting<br>ater EDRS<br>g weder tab sample<br>ater Online Paym<br>SOC Monitoring Wa<br>s Online<br>antal Conservation (                                                                                                    | der Portal<br>ubmit and monitor backgi<br>ce - Online Marijuana Lic<br>see<br>results using the Electron<br>nents<br>were<br>Dnline Payment Center e                                                                                                    | round checks for individuals wo<br>etising<br>ne Data Reporting System                                                                                         |                                                                                                    |
| A<br>2<br>2<br>0<br>0                                                                                 | Alaska Backgrou<br>Services to all<br>MCO - Marijuan<br>Alcoholic & Me<br>SSD Business<br>CSSD Service<br>SSD New Hire 1<br>Employer New<br>DEC Drinking We<br>Submit drinkin<br>DEC Drinking We<br>Pay online for<br>Pay online for<br>DEC Pay Invoice<br>The Environmit<br>DEC Water Onlin                                                                                                    | Ind Check Provi<br>ow to providers to a<br>la Licensing<br>injuenal Control Offic<br>Services Portal<br>a Portal for Busines<br>Submissions<br>- Hire Reporting<br>ater EDRS<br>g weter tab sample<br>ater Online Paym<br>SOC Monitoring Wa<br>s Online<br>ental Conservation (<br>le Application So                                                                                                    | der Portal<br>ubmit and monitor backgi<br>ce - Online Marijuana Lic<br>see<br>results using the Electron<br>nents<br>wetre<br>Online Payment Center e<br>(stem (OASys)                                                                                                    | round checks for individuals wo<br>enaing<br>ne Data Reporting System<br>mables you to pay for invoices :                                                      | rking within their entities.<br>or flees electronically by check or credit card                                                                                                    |
| A<br>2<br>2<br>0<br>0<br>0<br>0<br>0<br>0                                                             | Alaska Backgrou<br>Services to all<br>MCO - Marijuar<br>Alcoholic & Ma<br>SSD Business<br>CSSD Service<br>CSSD New Hire 1<br>Employer New<br>DEC Drinking Wa<br>Submit drinkin<br>DEC Drinking Wa<br>Pay online for<br>DEC Pay Invoice<br>The Environma<br>DEC Water Onlin<br>A DEC, Divisio                                                                                                    | Ind Check Provi<br>ow to providers to a<br>la Licensing<br>injuenal Control Offic<br>Services Portal<br>a Portal for Busines<br>Submissions<br>- Hire Reporting<br>ater EDRS<br>g weter tab sample<br>ater Online Paym<br>SOC Monitoring Wa<br>s Online<br>ental Conservation (<br>le Application So                                                                                                    | der Portal<br>ubmit and monitor backgi<br>ce - Online Marijuana Lio<br>see<br>results using the Electron<br>nents<br>werz<br>Online Payment Center e<br>(stem (OASys)<br>rpose system for electron                                                                                                    | round checks for individuals wo<br>enaing<br>ne Data Reporting System<br>mables you to pay for invoices :                                                      | rking within their entities.<br>or flees electronically by check or credit card                                                                                                    |
| A<br>2<br>2<br>0<br>0<br>0<br>0<br>0<br>0<br>0                                                        | Alaska Backgrou<br>Services to all<br>MCO - Marijuar<br>Atochošic & Ma<br>SSD Business<br>CSSD Service<br>SSD New Hire 3<br>Employer New<br>DEC Drinking Wa<br>Submit drinkin<br>DEC Drinking Wa<br>Pay online for<br>DEC Pay Invoice<br>The Environma<br>DEC Water Online<br>A DEC, Divisio<br>DED - Alaska Pr                                                                                                    | Ind Check Providers to an<br>a Licensing<br>injuanal Control Office<br>Services Portal<br>a Portal for Busines<br>Submissions<br>Hire Reporting<br>ater Portal for Busines<br>Submissions<br>Hire Reporting<br>ater Portal for Busines<br>Soc Monitoring Wa<br>Soc Monitoring Wa<br>sonline<br>ental Conservation (<br>in Application S)<br>in of Water multi-put                                                                                                    | der Portal<br>ubmit and monitor backgi<br>ce - Online Marijuana Lio<br>see<br>results using the Electron<br>nents<br>werp<br>Online Payment Genter e<br>(stem (OA Sys)<br>rpose system for electron<br>g                                                                                                    | round checks for individuals wo<br>enaing<br>ne Data Reporting System<br>mables you to pay for invoices :                                                      | rking within their entities.<br>or flees electronically by check or credit card.                                                                                                    |
| A<br>2<br>2<br>0<br>0<br>0<br>0<br>0<br>0<br>0<br>0                                                   | Alaska Backgrou<br>Services to all<br>MCO - Marijuan<br>Alochošic & Ma<br>SSD Business<br>CSSD Service<br>SSD New Hire 9<br>Employer New<br>DEC Drinking Wi<br>Submit drinkin<br>MEC Drinking Wi<br>Pay online for<br>DEC Pay Invoice<br>The Environmi<br>A DEC, Divisio<br>DED - Alaska Pr<br>DED - Alaska                                                                                                    | Ind Check Providers to a<br>balling to providers to a<br>la Licensing<br>rejuens Control Offi<br>Services Portal<br>a Portal for Busines<br>Submissions<br>Here Reporting<br>atter EDRS<br>g water tab sample<br>atter Online Payn<br>SOC Monitoring Wa<br>s Online<br>antal Conservation (<br>a Application S)<br>in of Water multi-pui<br>oduct Preference<br>Product Preference                                                                                                    | der Portal<br>ubmit and monitor backgo<br>ce - Croline Marijuana Lio<br>see<br>results using the Electron<br>nents<br>wars<br>Croline Payment Center e<br>(stem (OA Sys)<br>rpose system for electron<br>g                                                                                                  | round checks for individuals wo<br>enaing<br>ne Data Reporting System<br>mables you to pay for invoices :                                                      | rking within their entities.<br>or flees electronically by check or credit card.                                                                                                    |
| A<br>2<br>2<br>0<br>0<br>0<br>0<br>0<br>0                                                             | Alaska Backgrou<br>Services to all<br>MCO - Marijuan<br>Alochošc & Ma<br>SSD Business<br>CSSD Service<br>CSSD Service<br>CSSD New Hire 1<br>Employer New<br>DEC Drinking Wa<br>Pay online for<br>Pay online for<br>DEC Pay Invoice<br>The Environmu<br>DEC Pay Invoice<br>The Environmu<br>DEC Alaska Pri<br>DED - Alaska<br>DHSS Grants                                                                                                    | Ind Check Providers to as<br>an Licensing<br>original Control Offic<br>Services Portal<br>a Portal for Busines<br>Submissions<br>Hire Reporting<br>atter EDRS<br>g water tab sample<br>atter Online Paym<br>SOC Monitoring Wa<br>s Online<br>ental Conservation (<br>an of Water multi-pu<br>oduct Preference<br>Product Preference<br>Electronic Manager                                                                                                    | der Portal<br>ubmit and monitor backgr<br>ce - Croline Marijuana Lio<br>see<br>results using the Electron<br>nents<br>wetre<br>Online Payment Center e<br>(Stem (OA Sys)<br>rpose system for electron<br>g<br>sent System                                                                                   | round checks for individuals wo<br>etnaing<br>no Data Reporting System<br>mebles you to pay for involces i<br>licelly submitting and/or signing                | rking within their entities.                                                                                                    |
| A<br>2<br>2<br>0<br>0<br>0<br>0<br>0<br>0<br>0                                                        | Alaska Backgrou<br>Services to all<br>MCO - Marijuan<br>Alochošc & Ma<br>SSD Business<br>CSSD Service<br>CSSD New Hire 1<br>Employer New<br>DEC Drinking Wa<br>Pay online for<br>DEC Pay Invoice<br>The Environmu<br>DEC Pay Invoice<br>The Environmu<br>DEC Alaska Pr<br>DED - Alaska<br>DHSS Grants<br>DHSS Grants                                                                                                    | Ind Check Providers to as<br>an Licensing<br>original Control Offic<br>Services Portal<br>a Portal for Busines<br>Submissions<br>Hire Reporting<br>atter EDRS<br>g water tab sample<br>atter Online Paym<br>SOC Monitoring Wa<br>s Online<br>ental Conservation (<br>an of Water multi-pu<br>oduct Preference<br>Product Preference<br>Electronic Manager                                                                                                    | der Portal<br>ubmit and monitor backgr<br>ce - Colline Marijuana Lio<br>see<br>results using the Electron<br>nents<br>wetre<br>Online Payment Center e<br>ystem (OA Sys)<br>rpose system for electron<br>g<br>tent System                                                                                   | round checks for individuals wo<br>etnaing<br>no Data Reporting System<br>mebles you to pay for involces i<br>licelly submitting and/or signing                | rking within their entities.<br>or flees electronically by check or credit card                                                                                                    |
| A<br>2<br>2<br>0<br>0<br>0<br>0<br>0<br>0<br>0<br>0<br>0<br>0<br>0<br>0<br>0<br>0                     | Alaska Backgrou<br>Services to all<br>MCO - Marijuan<br>Alochošc & Ma<br>SSD Business<br>CSSD Service<br>CSSD New Hire 1<br>Employer New<br>DEC Drinking Wa<br>Pay online for<br>DEC Pay Invoice<br>The Environmu<br>DEC Pay Invoice<br>The Environmu<br>DEC Alaska Pr<br>DED - Alaska<br>DHSS Grants<br>DHSS Grants                                                                                                    | Ind Check Providers to as<br>a Licensing<br>injuana Control Offi<br>Services Portal<br>a Portal for Busines<br>Submissions<br>Hare Reporting<br>atter EDRS<br>g weder tab sample.<br>atter Online Paym<br>SOC Monitoring We<br>s Online<br>ental Conservation (<br>in of Water multi-pu<br>oduct Preference<br>Product Preference<br>Electronic Manager<br>Oil and Gas - Su<br>oyalty and NPSL Re                                                                                                    | der Portal<br>ubmit and monitor backgr<br>ce - Colline Marijuana Lio<br>see<br>results using the Electron<br>nents<br>wetre<br>Online Payment Center e<br>ystem (OA Sys)<br>rpose system for electron<br>g<br>tent System                                                                                   | round checks for individuals wo<br>etnaing<br>no Data Reporting System<br>mebles you to pay for involces i<br>licelly submitting and/or signing                | rking within their entities.<br>or flees electronically by check or credit card                                                                                                    |
| A<br>2<br>2<br>0<br>0<br>0<br>0<br>0<br>0<br>0<br>0<br>0<br>0<br>0<br>0<br>0<br>0                     | Alaska Backgrou<br>Services to all<br>MCO - Marijuan<br>Alocholic & Ma<br>SSD Business<br>CSSD Service<br>SSD New Hire S<br>Employer New<br>DEC Drinking Wi<br>Submit drakin<br>DEC Drinking Wi<br>Pay online for<br>DEC Pay Invoice<br>The Enviconm<br>DEC Pay Invoice<br>The Enviconm<br>DEC - Alaska Pr<br>DED - Alaska Pr<br>DED - Alaska Pr<br>DED - Alaska Pr<br>DED - Alaska Pr<br>DED - Alaska Pr<br>DED - Alaska Pr<br>DES - GEMS<br>DHSS Grants<br>DHSS Grants                                                                                                    | Ind Check Provi<br>ow to providers to a<br>la Licensing<br>injuana Control Offi<br>Services Portal<br>a Portal for Busines<br>Submissions<br>Hire Reporting<br>atter EDRS<br>g weder tab sample<br>atter Online Paym<br>SOC Monitoring We<br>s Online<br>ental Conservation (<br>le Application S)<br>in of Water multi-pu<br>oduct Preference<br>Product Preference<br>Electronic Manager<br>Oil and Gas - Su<br>oyalty and NPSL Re                                                                                                    | der Portal<br>ubmit and monitor backgr<br>ce - Colline Marijuana Lio<br>see<br>results using the Electron<br>nents<br>wetre<br>Online Payment Center e<br>ystem (OA Sys)<br>rpose system for electron<br>g<br>tent System                                                                                   | round checks for individuals wo<br>ettaing<br>ne Data Reporting System<br>mables you to pay for invoices a<br>liceRy aubmitting and/or aigning<br>PSL Fillings | rking within their entities.<br>or flees electronically by check or credit card                                                                                                    |
| A<br>2<br>2<br>0<br>0<br>0<br>0<br>0<br>0<br>0<br>0<br>0                                              | Alaska Backgrou<br>Services to all<br>MCO - Marijuan<br>Alcoholic & Ma<br>SSD Business<br>CSSD Service<br>SSD New Hire 3<br>Employer New<br>DEC Drinking Wa<br>Submit drinking<br>DEC Drinking Wa<br>Pay online for<br>DEC Pay Invoice<br>The Environma<br>A DEC, Divisio<br>DED - Alaska Pr<br>DED - Alaska Pr | Ind Check Provi<br>and Check Providers to a<br>a Licensing<br>urijuana Control Offi<br>Services Portal<br>a Portal for Busines<br>Submissions<br>Hire Reporting<br>ater EDRS<br>g weler fab sample<br>ater Online Payn<br>SOC Monitoring Wa<br>s Online<br>ental Conservation (<br>the Application S)<br>on of Water multi-pu<br>oduct Preference<br>Product Preference<br>Electronic Manager<br>Oil and Gas - Su<br>oyally and NPSL Re<br>Data System<br>nony Data System is<br>curity Tax                                                                                                    | der Portal<br>ubmit and monitor backgi<br>ce - Croline Marijuana Lio<br>see<br>results using the Electron<br>nents<br>werp<br>Croline Payment Center e<br>(stem (OA Sys)<br>rpose system for electron<br>g<br>sent System<br>bent System<br>brinit Royalty and NE<br>sporting<br>s a data management system | round checks for individuals wo<br>ettaing<br>ne Data Reporting System<br>mables you to pay for invoices a<br>liceRy aubmitting and/or aigning<br>PSL Fillings | rking within their entities.<br>or flees electronically by check or credit card.                                                                                                    |
| A<br>2<br>2<br>0<br>0<br>0<br>0<br>0<br>0<br>2<br>2<br>3<br>3<br>3<br>3<br>3<br>3<br>3<br>3<br>3<br>3 | Alaska Backgrou<br>Services to all<br>MCO - Marijuan<br>Alcoholic & Ma<br>SSD Business<br>CSSD Service<br>SSD New Hire 3<br>Employer New<br>DEC Drinking Wa<br>Submit drinkin<br>VEC Drinking Wa<br>Pay online for<br>DEC Pay Invoice<br>The Environmu<br>A DEC, Divisio<br>DED - Alaska Pr<br>DED - Alaska Pr  | Ind Check Providers to as<br>an Licensing<br>reguesia Control Offic<br>Services Portal<br>a Portal for Busines<br>Submissions<br>Hire Reporting<br>atter EDRS<br>g water lab sample<br>atter Online Payn<br>SOC Monitoring Wa<br>s Online<br>antal Conservation (<br>a Application S)<br>in of Water multi-pur<br>oduct Preference<br>Product Preference<br>Electronic Manager<br>Oil and Gas - Su<br>cyality and NPSL Re<br>Data System<br>nony Data System in<br>curity Tax<br>business's Employm                                                                                                    | der Portal<br>ubmit and monitor backgi<br>ce - Croline Marijuana Lio<br>see<br>results using the Electron<br>nents<br>werp<br>Croline Payment Center e<br>(stem (OA Sys)<br>rpose system for electron<br>g<br>sent System<br>bent System<br>brinit Royalty and NE<br>sporting<br>s a data management system | round checks for individuals wo<br>ettaing<br>ne Data Reporting System<br>mables you to pay for invoices a<br>liceRy aubmitting and/or aigning<br>PSL Fillings | rking within their entities.<br>or flees electronically by check or credit card.                                                                                                    |

### Measurement Standards and Commercial Vehicle Enforcement

Measurement Standards and Commercial Vehicle Enforcement

#### Professional License

Apply for or renew a Professional License.

3. Click in the "I Accept the Privacy Agreement" if you would like to continue.

| Sign Out<br>Main Menu<br>Profile | Privacy Agreement: CSSD<br>By checking the 'I Accept the Privacy Agreement' box<br>below, you are authorizing myllaska to share your<br>profile information with the Alaska Division of Child<br>Support Services. |
|----------------------------------|----------------------------------------------------------------------------------------------------|
|                                  | I Accept the Privacy Agreement                                                                                                    |
|                                  | Continue ->                                                                                                    |
|                                  | Contact us Help Privacy Policy User Agreement                                                                                                    |
|                                  |                                                                                                    |

4. Enter your nine digit Federal Employer Identification Number (FEIN) on the following screen. The ten digit State Employer Identification Number (SEIN) is optional. Your employee's myAlaska account will be able to enter new hires for your FEIN until you request that we disallow it. Please contact our Employer Assistance Hotline at 269-6089 (toll free 877-269-6685) or email our New Hire Reporting customer service representative at dor.css.newhire@alaska.gov to have an employee's myAlaska account disassociated from your FEIN. Please provide your FEIN and the employees email address.

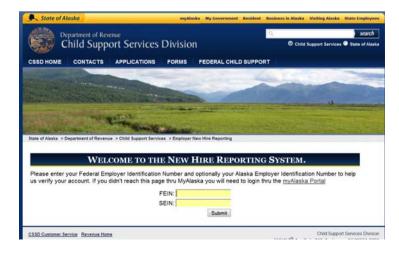

5. Once you have entered the FEIN you will be asked to verify your Company information, including the address of your Payroll Department. If you need to make corrections, you may do so. Please note the information you enter will not update the Department of Labor (DOL) database. The updated information will only be used for New Hire Reporting. Select Update/Save if you made updates, or Continue without Updating if you made no changes.

|                                                                              | FEIN: 22222222                                                                 | 22                                                |                                                                          |
|------------------------------------------------------------------------------|--------------------------------------------------------------------------------|---------------------------------------------------|--------------------------------------------------------------------------|
|                                                                              | SEIN:                                                                          |                                                   |                                                                          |
|                                                                              |                                                                                | Login                                             |                                                                          |
| Department of Labor Da<br>updated information will<br>Department of Labor Da | nformation below, as it pertains to y<br>atabase. If you updated this informat | ion during a previous N<br>ation for New Hire Rep | ew Hire Reporting submittal, the<br>orting submittals does not update th |
| Company Name and A                                                           | ddress (Payroll Dept.)                                                         | Foreign Address Ir                                | nformation                                                               |
| Company Name                                                                 | THE ABC ANCHORAGE CO                                                           | Country Code                                      |                                                                          |
| Federal Employer<br>Identification Number                                    | 222222222                                                                      | Country Name                                      |                                                                          |
| State Employer                                                               | 2222222222 2                                                                   | Country ZIP /<br>Postal Code                      |                                                                          |
| Identification Number<br>Address Line 1                                      |                                                                                | -                                                 |                                                                          |
| Address Line 7                                                               | PO BOX Payroll                                                                 | -                                                 |                                                                          |
| Address Line 3                                                               |                                                                                | -                                                 |                                                                          |
| City                                                                         | ANCHORAGE                                                                      | -                                                 |                                                                          |
| State                                                                        | AK V                                                                           |                                                   |                                                                          |
| Zip                                                                          | 99501                                                                          |                                                   |                                                                          |
| Optional Address Infor                                                       | mation                                                                         | Optional Foreign A                                | ddress Information                                                       |
| Opt. Address Line 1                                                          |                                                                                | Opt. Country                                      |                                                                          |
| Opt. Address Line 2                                                          |                                                                                | Code<br>Opt. Country                              |                                                                          |
| Opt. Address Line 3                                                          |                                                                                | Name                                              |                                                                          |
| Opt. City                                                                    |                                                                                | Opt. Country<br>ZIP/Postal Code                   |                                                                          |
| Opt. State                                                                   | Choose One 💌                                                                   |                                                   |                                                                          |
| Opt. Zip                                                                     |                                                                                |                                                   |                                                                          |
|                                                                              | -                                                                              |                                                   |                                                                          |

6. Once you have confirmed your employer information, you are taken to your Home page. At this point you may click on the "Add Employees" tab or "Add" link under Add Employees to begin entering new hire information. Both links are highlighted by green rectangles below. You may also return to update your employer information by clicking on the "Update Employer Information" or the "Update Info" link under Employer Info. Both links are highlighted by red ovals below. If you have a file of new hires to upload, you may do so by clicking on the "Upload" link, highlighted by a red plaque below under "Upload Employees". The upload function is also available on the Add Employees page. If you handle new employees for multiple employers (EINs), you can change to a different employer by selecting the "Change Employer" tab or selecting "Change" link under Change Employer. Both links are highlighted by blue hexagons below. To Logout at any time, you can select the "Logout" tab, highlighted by the purple circle below.

|                                    | Update Employer Info                                                                                |                                                                                  | hange Employer                                                                   |                                                                                                    |                                                                                                    |
|------------------------------------|----------------------------------------------------------------------------------------------------|----------------------------------------------------------------------------------|----------------------------------------------------------------------------------|----------------------------------------------------------------------------------------------------|----------------------------------------------------------------------------------------------------|
|                                    | WEL                                                                                                 | OME The ABC An                                                                   | chorage Co.                                                                      | <u> </u>                                                                                                    |                                                                                                    |
| Report<br>do no                    | rting information employ<br>t have new hires to report<br>e visit our <u>Employer Info</u><br>rely, | ers make a valuable cor                                                          | the form. For more                                                               | g the children of A<br>information regar                                                                                                    | By submitting the New Hire<br>laska and other States. If you<br>rding New Hire Reporting,                                     |
| View<br>busin<br>inform<br>on file | CMPLOYER INFO<br>and edit your<br>ress contact<br>nation that we have<br>te info                    | ADD EMPLOYE<br>Allows you to enter ne<br>employee records<br>individually<br>Add | ew Add mult<br>employee<br>uploadin<br>from a fil<br><u>New Hire</u><br>Electron | UPLOAD<br>MPLOYEES<br>iple new<br>es at once by<br>g their information<br>e. Please refer to<br>Reporting<br>c File Format for<br>red file format. | CHANGE EMPLOYE<br>Change Currently<br>Selected Employer and<br>View unsubmitted<br>Employees for known<br>Employees<br>Change |
| SD Custom                          | er Service Revenue Home                                                                             |                                                                                  | Upload                                                                           | 540                                                                                                    | Child S<br>W 7 <sup>th</sup> Ave Suite 310. An                                                                                |

7. To add employees, enter the appropriate information in the required fields on the "Add Employee" tab. You can use the tab key to move from one field to the next. Click the "Add/Update" button when you have completed entering the employee information. A list of employees entered will be shown at the bottom of the screen. To edit or delete an employee in the list, click on their SSN and the information will be populated in the "Add Employee" tab. At that point you may change the data and click on the "Add/Update" button to update the information or click on the "Delete" button to delete the employee from the list. The list shows approximately the first twenty characters of the Last Name and Address Line 1 with .. to indicate the field contains more information and the first three characters for city. To view all fields for an employee in the list, mouse over the SSN. NOTE: The list of employees will NOT be submitted to CSSD *until* you select the "Submit List" tab and click on the "Submit List" button.

#### Employee Add for The ABC Anchorage Company

Directly below the tabbed form is a paged list of the current New Hire employees that you have entered but not yet submitted. To edit an employee click their Social Security Number, to add a new employee click the 'Add Employee' tab below and fill in the required information.

| Add Employe                            | Upload File                | Submit List | Download A Co                           | py Remove All                                                                            |
|----------------------------------------|----------------------------|-------------|-----------------------------------------|------------------------------------------------------------------------------------------|
| current hire date o                    | e entered in the following |             |                                         | Date of Hire" field should reflect the most<br>ployer Assistance Hotline at 907-269-6089 |
| SSN and Name                           |                            |             | New Hire Informa                        | ation                                                                                    |
| Employee SSN                           | (i.e. 123456789)           |             | Date of Birth                           | MMDDYYYY                                                                                 |
| First Name<br>Middle Name<br>Last Name |                            |             | Date of<br>Hire/Rehire<br>State of Hire |                                                                                          |
| Address Informa                        | <u>tion</u>                |             | Foreign Address                         | Information                                                                              |
| Address Line 1                         |                            |             | Country Code                            |                                                                                          |
| Address Line 2                         |                            |             | Country Name                            |                                                                                          |
| Address Line 3                         |                            |             | Country ZIP/<br>Postal Code             |                                                                                          |
| City                                   |                            |             |                                         |                                                                                          |
| State                                  | AK 💌                       |             |                                         |                                                                                          |
| Zip Code                               |                            |             |                                         |                                                                                          |

|                                                                   |                              | or rehire date, Shou<br>ever Information Pa | id you have any questions pl | ease contact our En    | nployer Assistance Hotline | at 907-269-6089              |
|-------------------------------------------------------------------|------------------------------|---------------------------------------------|------------------------------|------------------------|----------------------------|------------------------------|
|                                                                   | SSN and Name                 | iyer mormation Pa                           | ige.                         | New Hire Inform        | 1500                       |                              |
|                                                                   | Employee SSN                 | (i.e. 123456789)                            |                              | Date of Birth          | MMDDYYYY                   |                              |
|                                                                   | First Name                   | 8                                           |                              | Date of<br>Hire/Rehire | MMDDYYYY                   |                              |
|                                                                   | Middle Name                  |                                             |                              | State of Hire          | AK M                       |                              |
|                                                                   | LastName                     |                                             |                              |                        |                            |                              |
|                                                                   | Address Inform               | ation                                       |                              | Foreign Address        | information                |                              |
|                                                                   | Address Line 1               |                                             |                              | Country Code           |                            |                              |
| 1 123456789                                                       | Address Line 2               |                                             |                              | Country Name           |                            |                              |
| e : John Doe<br>xess: 123 West 7th Av                             | Address Line 3               |                                             |                              | Country ZIP/           |                            |                              |
|                                                                   | City                         |                                             |                              | Postal Code            |                            |                              |
| y : Anchorage                                                     | State                        | AK M                                        |                              |                        |                            |                              |
| : 99501<br>eign Country Code:                                     | Zip Code                     |                                             |                              |                        |                            |                              |
| eign Country Name:<br>eign Country Zip :                          |                              |                                             | Add/Update                   | Cancel Delet           | e                          |                              |
| e of Birth: 01/01/197<br>e of Hire : 04/01/200<br>ate of Nire: AN | 9                            |                                             |                              |                        |                            |                              |
| te of Hire: AR                                                    |                              | st Name                                     | Last Name                    | Address Line           |                            | City St Zip                  |
|                                                                   | 123456789 Jo<br>987654321 ww | hn<br>mmmmmmmmmm                            | рос<br>мллллллллллллллл.     | 123 Mest 70            | nannannannann.             | Anc AE 99501<br>ANC AE 99501 |

8. To upload new hire employees from a *file* in the required format (please refer to <u>New Hire Reporting Electronic File Format</u> for format and record length and please make sure the file has ANSI encoding), click on the "Upload File" tab. Browse to the file location and click on the "Upload" button. *The file can only contain new hires for the EIN logged in. Files with multiple EINs or a single EIN that does not match the logged in EIN will be rejected.* The information uploaded will be added to the list of new hire employees.

| Add Em      | iployee Upload F                                                                  | ile Submit List D                  | ownload A Copy Remove All                                                                                                    |                       |
|-------------|-----------------------------------------------------------------------------------|------------------------------------|----------------------------------------------------------------------------------------------------|-----------------------|
| accepted. O | r to New Hire Reporting<br>nce you have created a fi<br>eporting information. One | le in the required format, click o | equired file format. Files in any other forma<br>n the Browse button to select the location o<br>e Upload button. You will receive a confirm | of the file with your |
|             |                                                                                   | Select employee file for uploa     | Browse.                                                                                                    |                       |
| SN          | First Name                                                                        | Last Name                          | Address Line 1                                                                                                    | Citv St Zip           |
| 23456789    | John                                                                              | Doe                                | 123 West 7th Ave                                                                                                    | Anc AK 9950           |
|             |                                                                                   |                                    |                                                                                                    | ANC AK 9950           |

9. If you need to delete all employees you entered or uploaded, click on the "Remove All" tab and select the "Delete All" button.

|           | e All Employees<br>noval of 2 employee(s) |           |                  |              |
|-----------|-------------------------------------------|-----------|------------------|--------------|
|           |                                           | Delete /  | All              |              |
| SSN       | First Name                                | Last Name | Address Line 1   | City St Zip  |
| 123456789 | John                                      | Doe       | 123 West 7th Ave | Anc AK 99501 |
| 987654321 |                                           |           |                  | ANC AK 99501 |
|           |                                           |           |                  |              |
|           |                                           |           |                  |              |

10. Once you have completed entering employees or uploading a file and *BEFORE* submitting the employee information, you can create a backup of the file in the New Hire Reporting electronic format by selecting the "Download A Copy" tab. Click on the "Download New Hire Entries" link and "Save" the file to your local directory.

| Add             | Employee          | Upload File Subr             | nit List Download A C                                      | opy Remove All     |                               |
|-----------------|-------------------|------------------------------|------------------------------------------------------------|--------------------|-------------------------------|
|                 | i ⊑mpioyee ⊣      | Opioad File   Subr           |                                                            |                    |                               |
|                 |                   |                              | DOWNLOAD A C                                               | OPY                |                               |
|                 |                   |                              | w to download a copy of the<br>porting Electronic File For |                    | d but not submitted. The file |
| 1 empl          | oyee new hires    | available for downlo         | oad copy.                                                  |                    |                               |
|                 |                   |                              | Download New Hire                                          | Entries            |                               |
| ·               |                   | 1                            | I EMPLOYEES ARE PI                                         | ENDING.            |                               |
| SSN             | First Name        | Last Name                    | Address Line 1                                             | <u>City St</u> Zip | Foreign Country Code          |
| 123-45-<br>6789 | Joseph            | Juneau                       | 550 W 7th Ave,                                             | Anc AK 99501       |                               |
|                 |                   |                              |                                                            |                    |                               |
| O Customer Se   | rvice Revenue Hom | 10                           |                                                            |                    | Child Support Services Divisi |
|                 |                   |                              |                                                            |                    |                               |
| File Do         | wnload            |                              |                                                            |                    |                               |
| Dow             | au want to c      | open or save thi             | a fila2                                                    |                    |                               |
| Duy             | Ju want to t      | pen or save un               | 5 mc :                                                     |                    |                               |
|                 | Name              | : new_hire_entrie            | s.txt                                                      |                    |                               |
|                 | Туре              | : Text Document,             | 63 bytes                                                   |                    |                               |
|                 | From              | cssdapps.state.              | ak.us                                                      |                    |                               |
|                 |                   |                              |                                                            |                    |                               |
|                 |                   | Open                         | Save                                                       | Cancel             |                               |
|                 |                   |                              |                                                            |                    |                               |
|                 | 1.0.0.20          |                              |                                                            |                    |                               |
|                 |                   |                              | an be useful, some files<br>o not trust the source, d      |                    |                               |
|                 |                   | ile. <u>What's the risk'</u> |                                                            |                    |                               |
|                 |                   |                              |                                                            |                    |                               |

11. Once you have completed entering employees or uploading a file, you can select the "Submit List" tab to submit the employees to the Alaska CSSD. *If you forget to submit the list, you will be prompted on Logout to submit the list. The list of new hire employees will continue to show for the FEIN until it is submitted.* You can log out without submitting and the list of employees will still be there the next time you log in. If your internet browser session times out due to inactivity before you submit your new hires, they will still be available the next time you log in.

| Add                    | l Employee 丫 L                                | Ipload File Subr     | mit List Download A C                                         | ору 丫    | Ren       | nove All   |                                             |
|------------------------|-----------------------------------------------|----------------------|---------------------------------------------------------------|----------|-----------|------------|---------------------------------------------|
|                        |                                               |                      | SUBMIT EMPLOYE                                                | e List   |           |            |                                             |
|                        |                                               |                      | ow please press the button b<br>taken. Thank you for using th |          |           |            | st'. The CSSD will notify you at<br>System. |
| •                      | onally if you want a<br>e submitting the file |                      | entered for your records, cre                                 | ate a re | port b    | y clicking | the 'New Hire Reporting List' link          |
| 1 empl                 | oyee new hires                                | available for report | and submittal.                                                |          |           |            |                                             |
|                        |                                               |                      | New Hire Reportin                                             | g List   |           |            |                                             |
|                        |                                               |                      | Submit List                                                   |          |           |            |                                             |
|                        |                                               | 1                    | 1 EMPLOYEES ARE PI                                            | ENDIN    | G.        |            |                                             |
| SSN                    | First Name                                    | Last Name            | Address Line 1                                                | City     | <u>St</u> | Zip        | Foreign Country Code                        |
| <u>123-45-</u><br>6789 | Joseph                                        | Juneau               | 550 W 7th Ave,                                                | Anc      | AK 9      | 9501       |                                             |

12. Confirmation of the submitted items will be shown and there will be no pending employees.

|       |                                                         |                      | SUBMIT EMPLOY                                                                                                    | YEE LIST       |               |                                             |
|-------|---------------------------------------------------------|----------------------|----------------------------------------------------------------------------------------------------|----------------|---------------|---------------------------------------------|
|       |                                                         |                      | w please press the butto<br>aken. Thank you for usin                                                                                                    |                |               | st'. The CSSD will notify you at<br>System. |
|       | ionally if you want a<br><i>r</i> e submitting the file |                      | entered for your records,                                                                                                    | create a repor | t by clicking | the 'New Hire Reporting List' link          |
|       |                                                         |                      |                                                                                                    |                |               |                                             |
| 0 emp | ployee new hires                                        | available for report | and submittal.                                                                                                    |                |               |                                             |
| ) emj | bloyee new hires                                        | available for report | and submittal.<br>• 1 records sub                                                                                                    | mitted!        | )             |                                             |
| 0 emj | bloyee new hires                                        | available for report | and the second second                                                                                                    |                | )             |                                             |
| 0 em  | oloyee new hires                                        | available for report | 1 records sub-                                                                                                    |                | >             |                                             |
| 0 em  | loyee new hires                                         |                      | 1 records subrecords subreco | ting List      | >             |                                             |

13. Clicking on the "New Hire Reporting List" link, will show the new hires you have entered or uploaded from a file. If the Submitted column shows a "Y", then those employees were submitted to CSSD. If the employees have been submitted to CSSD, they will only show on the report until they have been sent to the Federal New Hire Reporting program. Once they are sent to the federal program, submitted employees no longer show on the report. Unsubmitted employees will continue to show.

|     |                                                 |                      | SUBMIT EMPLO                                           | YEE LIS                   | Т                |             |                                             |
|-----|-------------------------------------------------|----------------------|--------------------------------------------------------|---------------------------|------------------|-------------|---------------------------------------------|
|     |                                                 |                      | ow please press the butto<br>taken. Thank you for usin |                           |                  |             | st'. The CSSD will notify you at<br>System. |
|     | ionally if you want a<br>re submitting the file |                      | entered for your records                               | , create <mark>a</mark> r | report           | by clicking | the 'New Hire Reporting List' lin           |
| emp | loyee new hires                                 | available for report | t and submittal.                                       |                           |                  |             |                                             |
|     |                                                 |                      | <ul> <li>1 records sub</li> </ul>                      | mitted!                   |                  |             |                                             |
|     |                                                 | $\langle$            | New Hire Repor                                         | ting List                 | $\triangleright$ |             |                                             |
|     |                                                 |                      | O EMPLOYEES ARI                                        | E PENDU                   | NG.              |             |                                             |
| Ê   | First Name                                      | Last Name            | Address Line 1                                         | City                      | St               | Zip         | Foreign Country Code                        |

| 04/12/2013  | New Hire Reporting<br>Report of New Hires to Alaska CSSD<br>FEIN:222222222 Company Name: The ABC Anchorage Co. |            |            |                               | PAGE:     |
|-------------|----------------------------------------------------------------------------------------------------|------------|------------|-------------------------------|-----------|
| SSN         | Name                                                                                                    | Hire Date  | Birthdate  | Date<br>Submitted/<br>Entered | Submitted |
| ***-**-6879 | John A Bwoden                                                                                                  | 04/01/2013 | 10/23/1970 | 04/12/2013                    | Y         |
| ***-**-6789 | Joseph A Juneau                                                                                                | 04/01/2013 | 11/01/1960 | 04/12/2013                    | Y         |

Total:2 Submitted new hire employees are only available for this report until they have been sent to the Federal New Hire program.

14. To logout, select the logout tab. If you have new hires that have not been submitted, you will be asked if you want to submit them. If you do not submit them, they will remain with your FEIN until you either delete them or submit them.

| Home Update Employer Info Add Employees Change Employer Exit                                                                                                    |  |  |  |  |  |
|----------------------------------------------------------------------------------------------------|--|--|--|--|--|
| UNSUBMITTED EMPLOYEE NEW HIRE RECORDS!                                                                                                    |  |  |  |  |  |
| Unsubmitted employee new hire records will be available next time you return. However, if they are ready to submit<br>please click the button below labeled 'Submit and Exit'. Or, to exit with out submitting press the button labeled 'Exit<br>Without Submitting'. Additionally you may download a report of the employee new hires by clicking the 'New Hire<br>Reporting List' link. Thank you for using the New Hire Reporting System. |  |  |  |  |  |
| New Hire Reporting List                                                                                                    |  |  |  |  |  |
| Submit and Exit Exit Without Submitting                                                                                                    |  |  |  |  |  |

15. Select the appropriate link to enter New Hires for another FEIN, return to myAlaska to conduct further state business or to logout of myAlaska.

## YOU HAVE EXITED THE NEW HIRE REPORTING SYSTEM.

Thank you for using the New Hire Reporting System. To start a new session choose the link labeled 'Enter New Hires for another Fein'. To return to myAlaska with or without logging out of myAlaska choose one of the other links.

Enter New Hires for another FEIN

Return to myAlaska

Logout of myAlaska